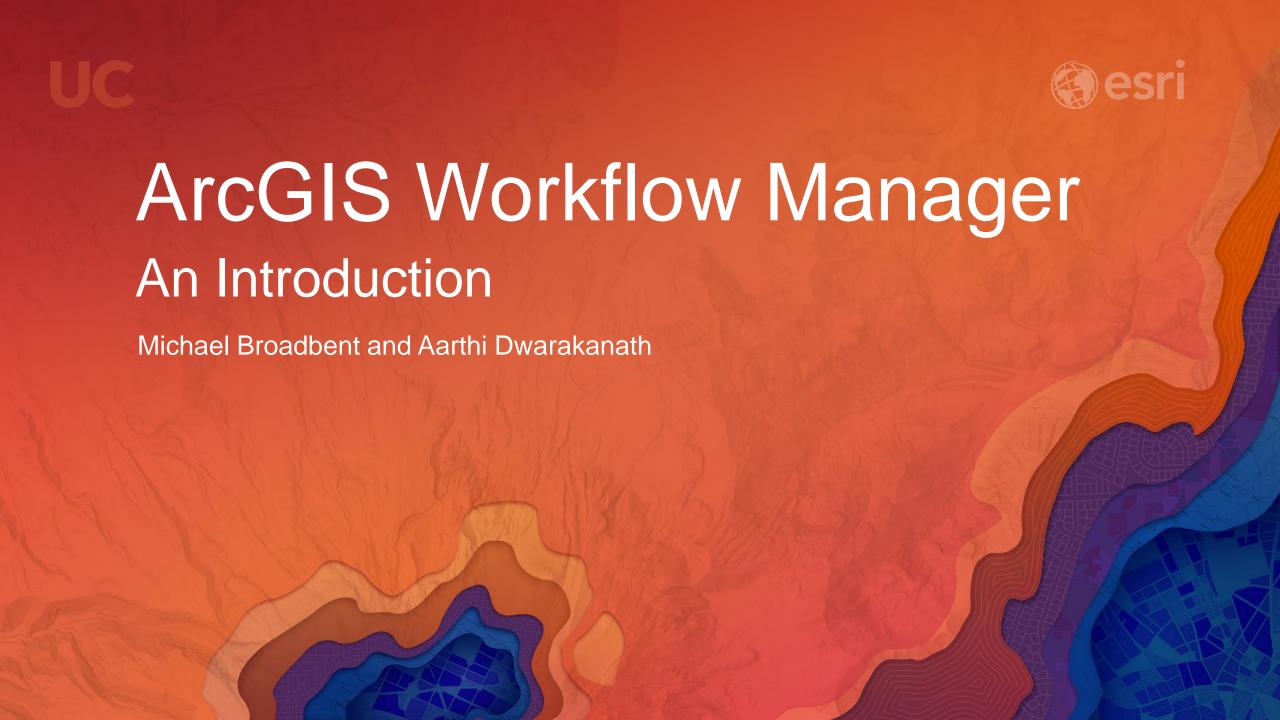

## Our Plan Today

- Reasons for process improvement of GIS and non-GIS workflows
- Overview of ArcGIS Workflow Manager
  - Configure
  - Organize
  - Centralize
  - Execute Workflows
- Additional Resources

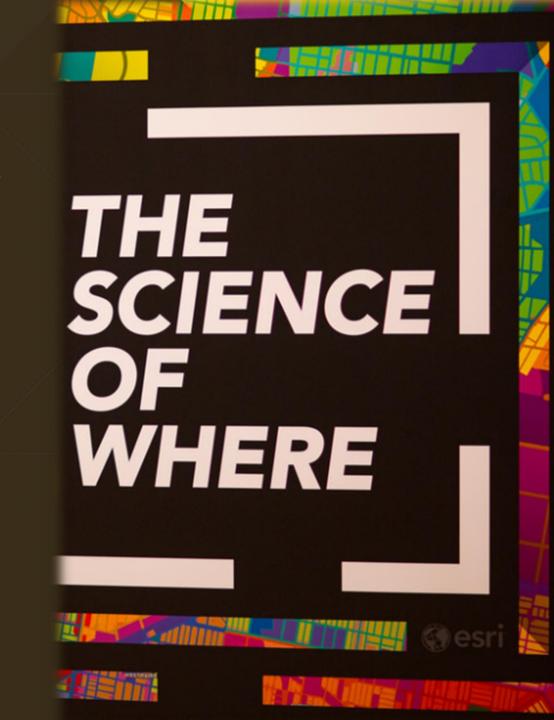

## Our Organizations

# People

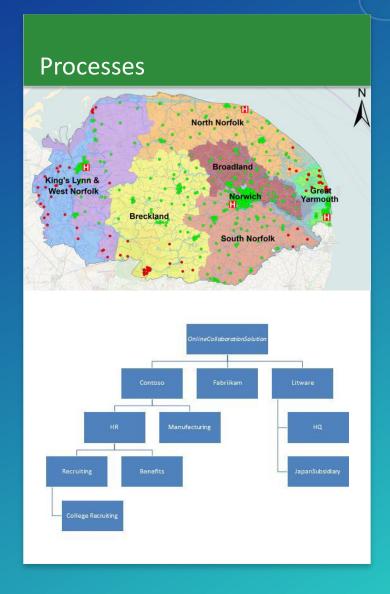

#### Software/Hardware

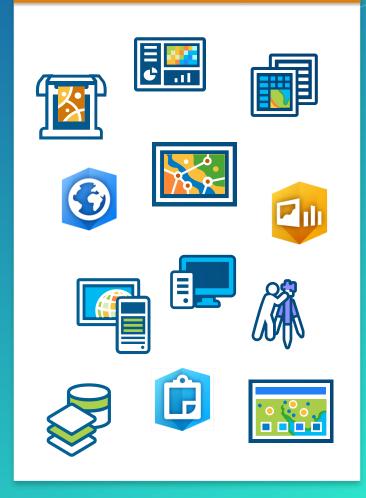

#### What is ArcGIS Workflow Manager?

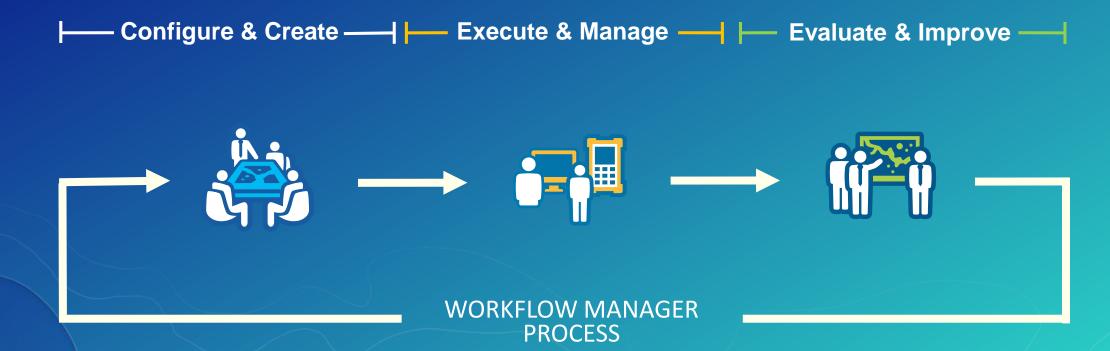

## Benefits of Work Management

**Reduce Risk and Uncertainty** 

**Improve Data Quality and Accuracy** 

**Enhance Communication** 

**Reduce Production Cost** 

**Optimize Resource Allocation** 

**Simplify Process** 

## System Framework

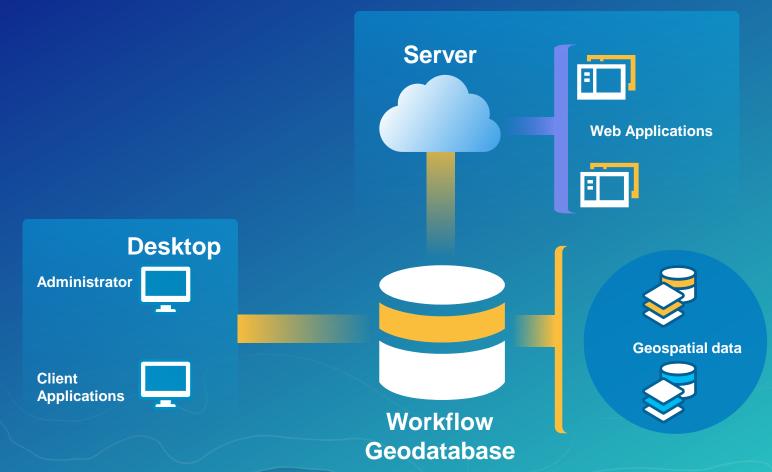

## ArcGIS Supports the Enterprise

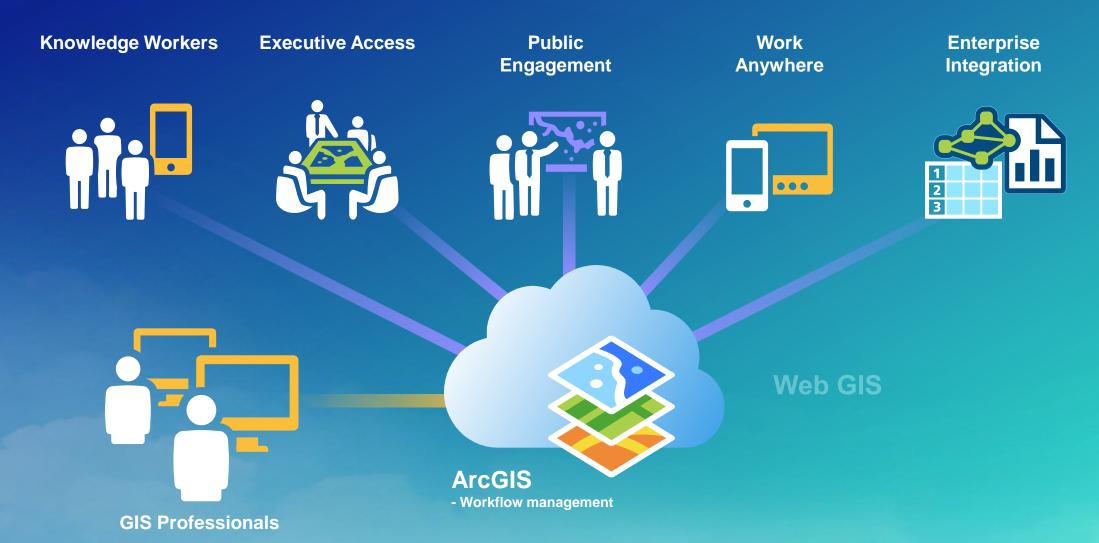

#### Meet the Team!

Business/ Product Manager

Survey Manager GIS Specialist Field Acquisition

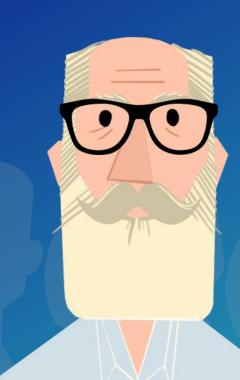

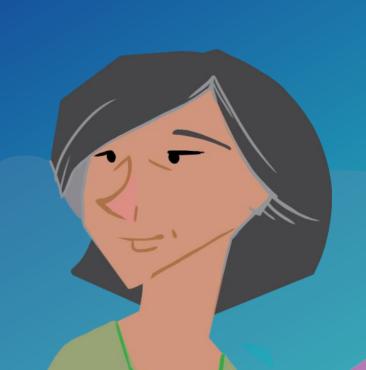

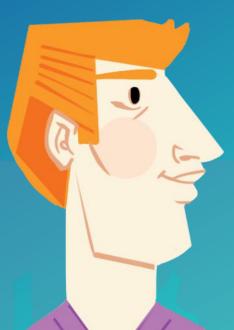

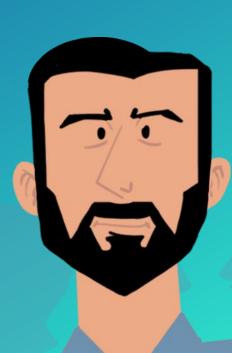

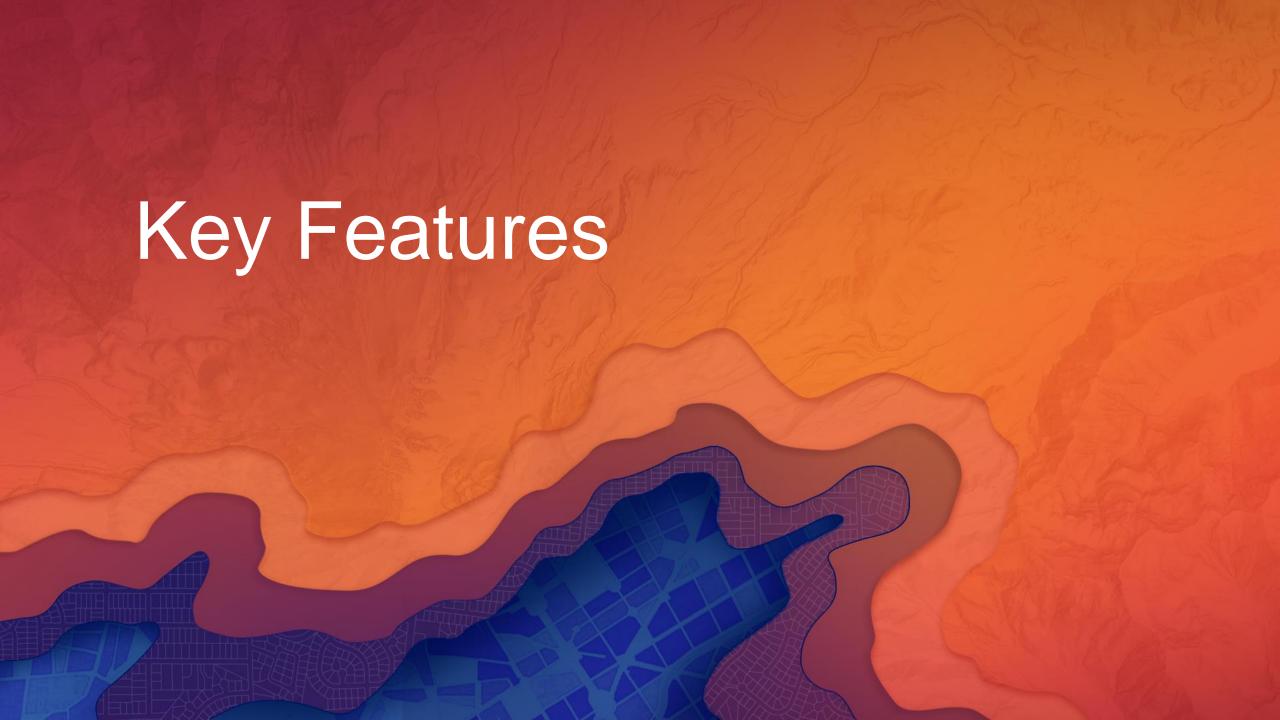

## Workflow

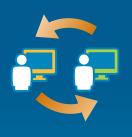

User Reassignment

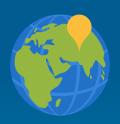

**Geographical Area** of Interest

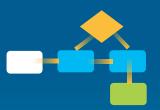

**Graphical Representation** 

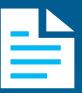

Data Entry Form

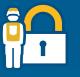

Identity Based Access

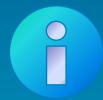

**Descriptive Information** 

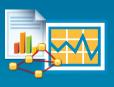

**Report Generation** 

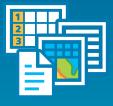

**Document Integration** 

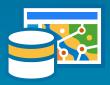

Geodatabase

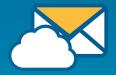

**Email** Notifications

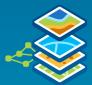

**GP** Processing

## Anatomy of a Job

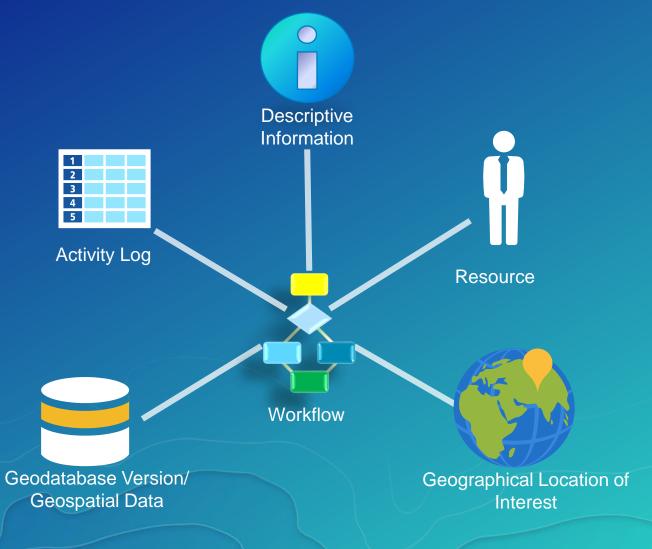

## Anatomy of a Workflow

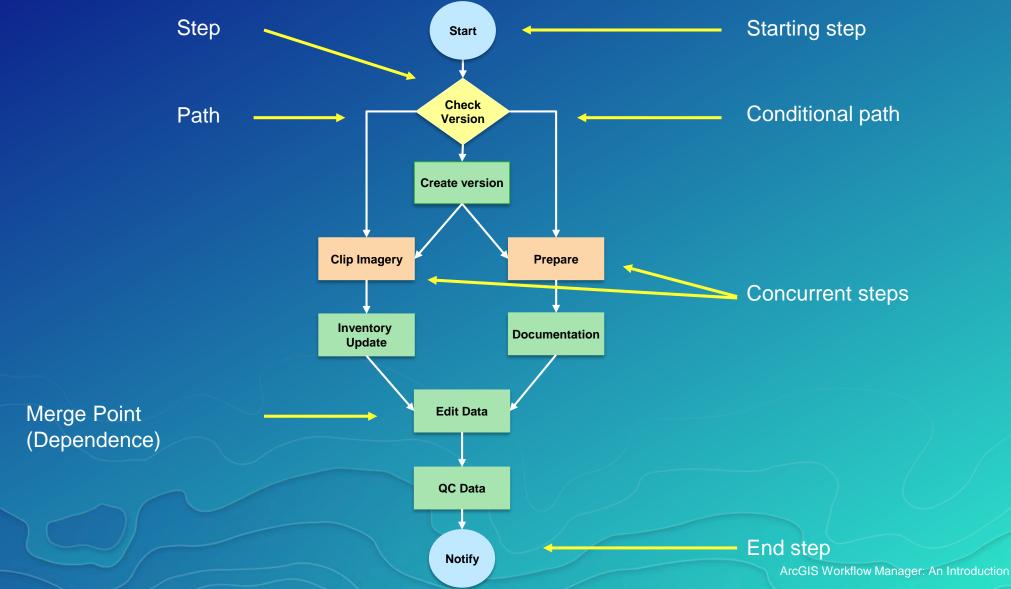

## Workflow Assignment

- Automatically route work
- Target specific groups
- Varying staff skills
- Manage large teams

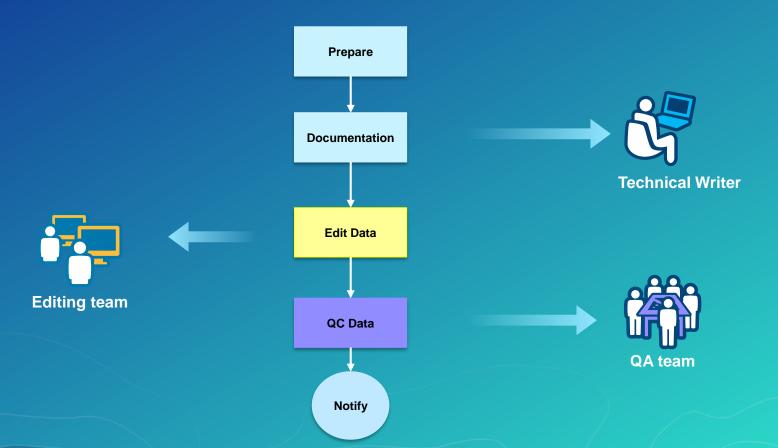

## Identity Stores and Credentials

- Operating System Users
  - Active directory
  - Manual entry
- ArcGIS Online/Portal Users

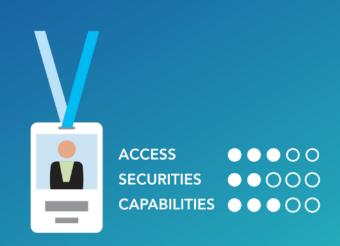

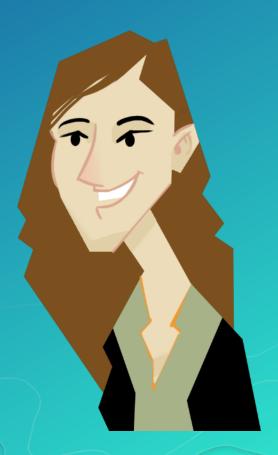

## Workflow Manager Administrator Roles

- Basic Administrator
  - Manage configuration items
- Workflow Author
  - Designs and authors Workflows
- Workflow Developer
  - Extends workflow with custom scripts/code

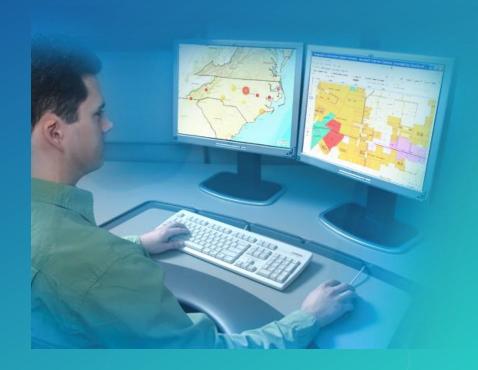

#### **Application Access Control**

- Control User actions
  - Creating jobs
  - Assigning jobs
  - Closing jobs
- Show/hide functionality
  - History
  - Map view tab
  - Reports

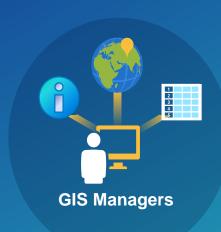

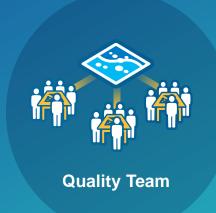

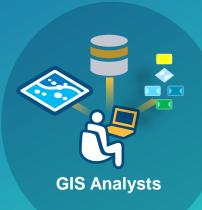

## Software Demonstration Find Properties in a Flood Zone

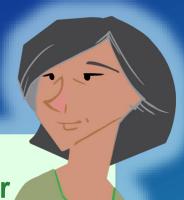

#### **Survey Manager**

#### **Create a Workflow and Job**

- Workflow to find properties
- Assign the job to the GIS Specialist

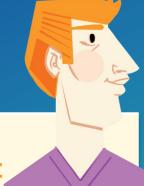

#### **GIS Specialist**

#### **Update the Flood Zone**

- Update the flood boundary
- Find properties
- Send data to Field to inspect

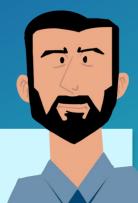

#### **Field Crew**

**Inspect Property and Mark Job as Complete** 

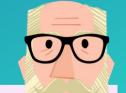

# **Business Manager**

View Job Progress, History and Reporting

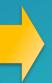

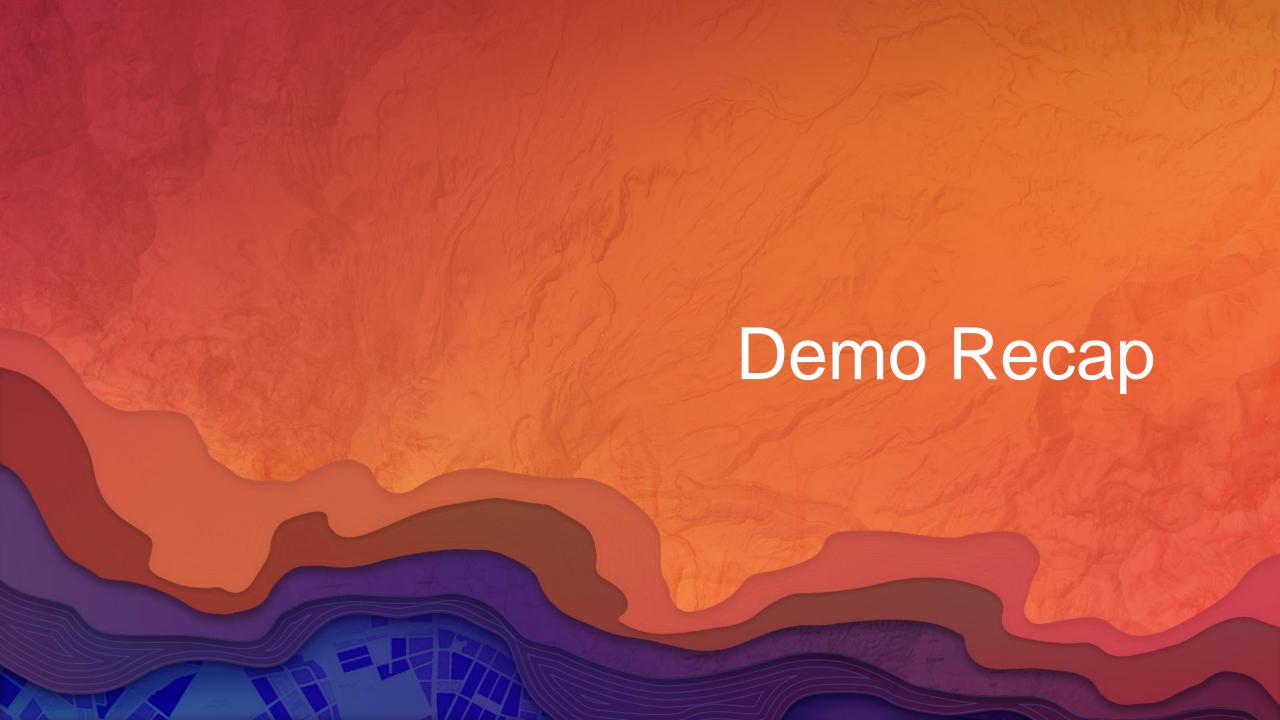

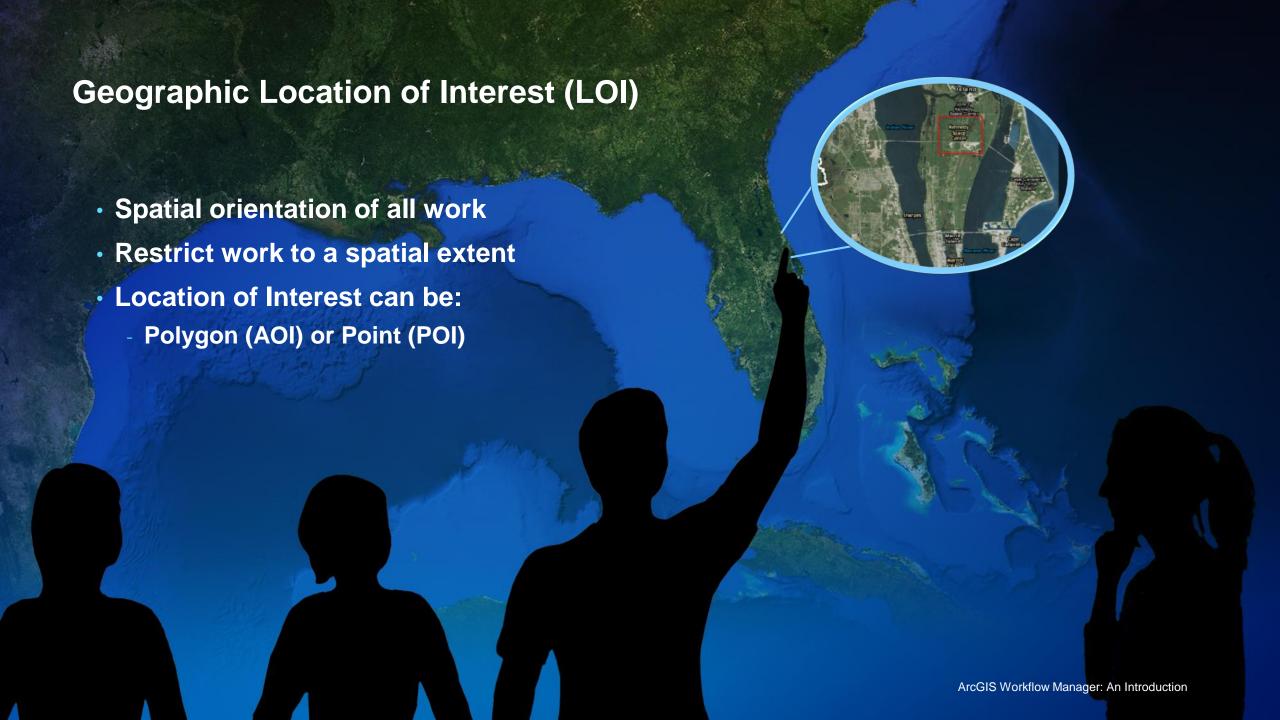

## Geoprocessing

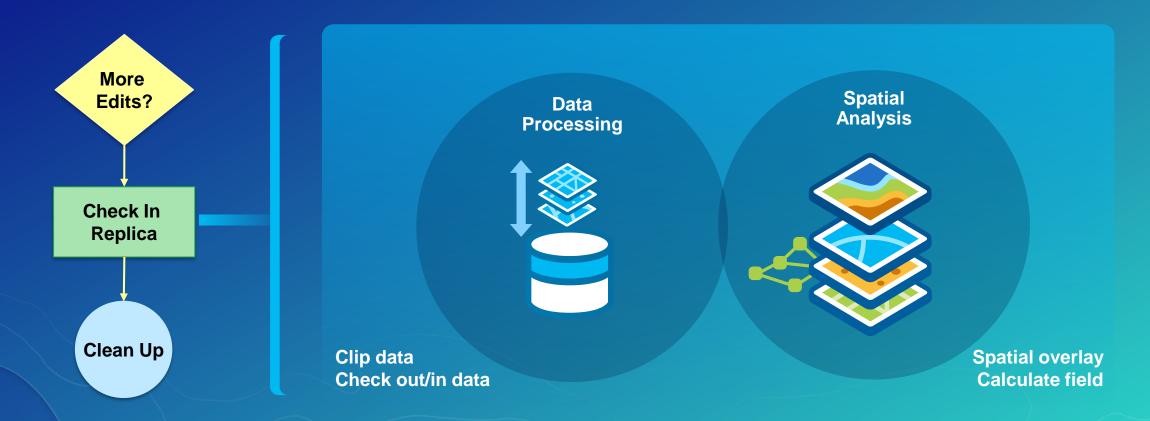

## Default and Custom Properties

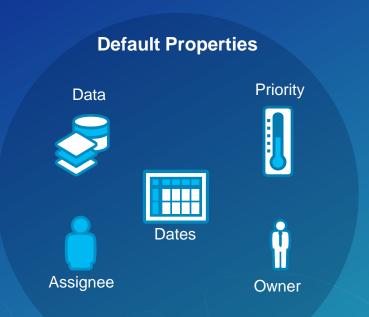

## Default and Custom Properties

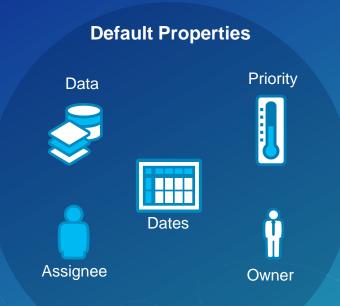

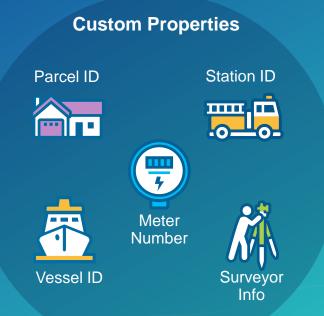

## Version Management

- Automate version management
  - Create version per job/user
  - Reconcile and post changes

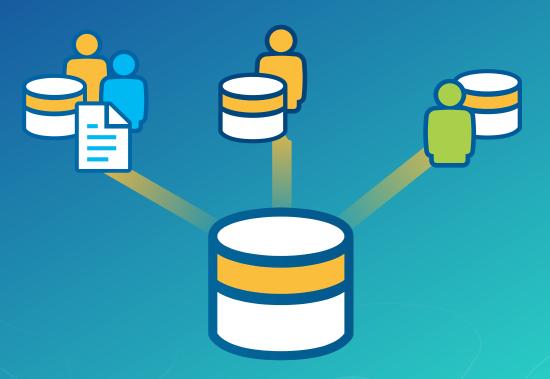

## Version Management

- Automate version management
  - Create version per job/user
  - Reconcile and post changes
  - Cleanup versions

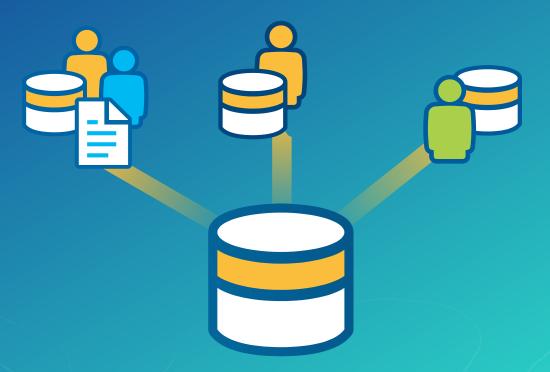

## Map Management

- Step to open a map in preconfigured state
  - Predefined layers and cartography in 2D and 3D
  - Zooms to job's location of interest
  - Update layer source

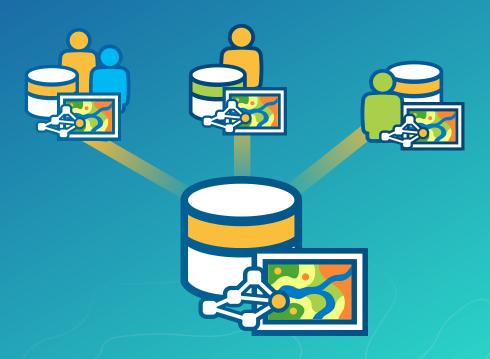

# Tasks and Workflow Manager Micro and Macro workflows

- Tasks are tailored for repeatable
   GIS tasks in ArcGIS Pro
- Workflows are Enterprise wide
- Workflow Manager steps can load Tasks

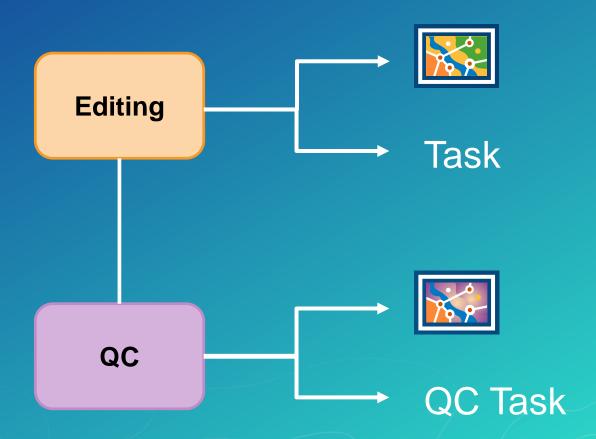

## Software Demonstration Find Properties in a Flood Zone

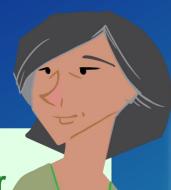

#### **Survey Manager**

#### **Create a Workflow and Job**

- Workflow to find properties
- Assign the job to the GIS Specialist

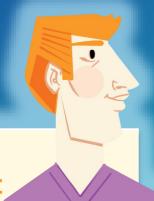

#### **GIS Specialist**

#### **Update the Flood Zone**

- Update the flood boundary
- Find properties
- Send data to Field to inspect

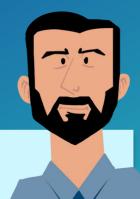

#### **Field Crew**

**Inspect Property and Mark Job as Complete** 

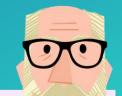

# **Business Manager**

View Job Progress, History and Reporting

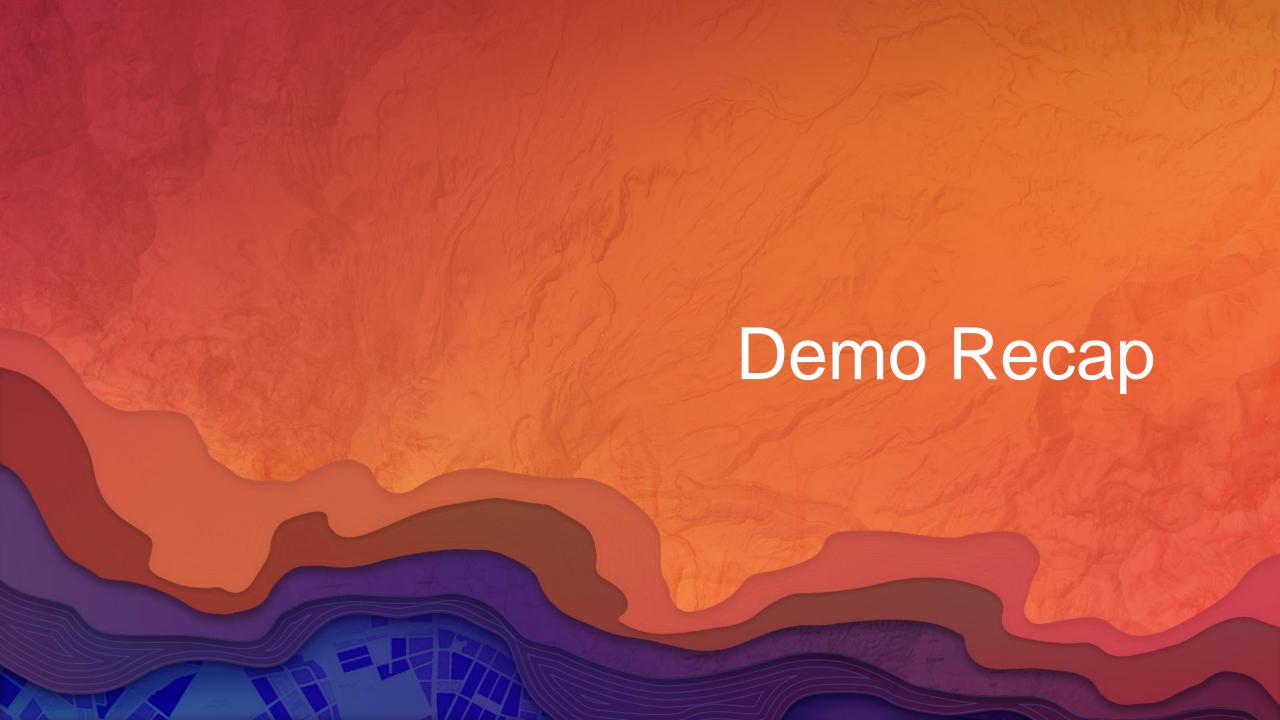

#### Alerts and Notifications

- Job Notifications
  - Assign Job
  - Create Job
  - Close Job
- Workflow Notifications
  - QC step alert
  - Data received
- Spatial Notifications
  - Feature modification

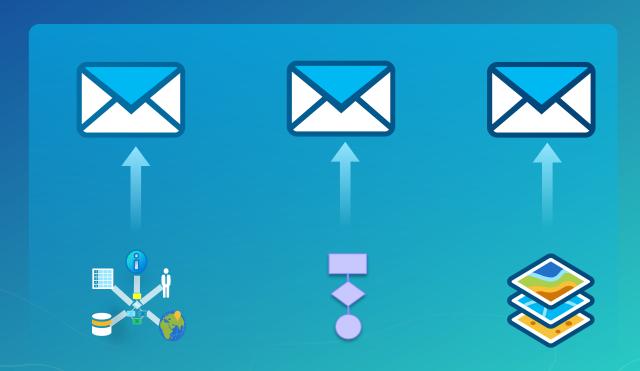

## **Document Management**

Attachments are a useful tool

- Link to Files
- Link to websites
- Store items directly in the workflow database

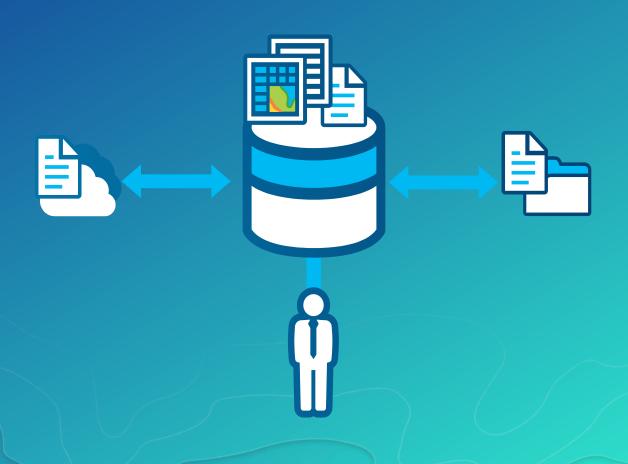

#### Offline Jobs

- Consistent workflows across organizations is key!
- Provide documentation for staff in and around
- Support remote staff

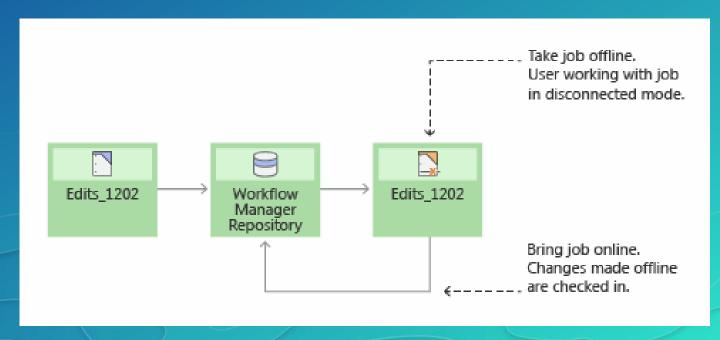

## Reports

- One stop shop for all job information
- Built-in reporting capabilities
- Database tables
  - Support additional reporting tools

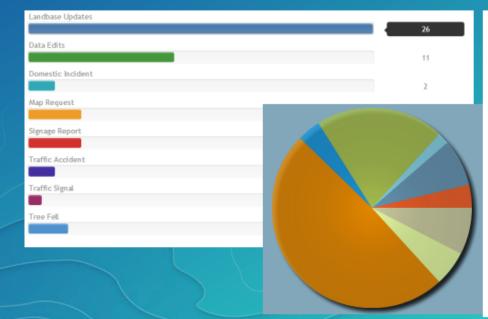

| Percentage Complete | Job Type Name     | Total Jobs |
|---------------------|-------------------|------------|
| 7.3625              |                   |            |
|                     | Landbase Updates  | 1          |
| Overall Total:      |                   | 1          |
|                     |                   |            |
|                     |                   |            |
|                     |                   |            |
| Percentage Complete | Job Type Name T   | otal Jobs  |
| 75                  |                   |            |
|                     | Map Request       | 1          |
| Overall Total:      |                   | 1          |
|                     |                   |            |
|                     |                   |            |
|                     |                   |            |
| Percentage Complete | Job Type Name     | Total Jobs |
| 100                 |                   |            |
|                     | Domestic Incident | 2          |
|                     | Landbase Updates  | 1          |
|                     | Map Request       | 2          |
| Overall Total:      | ow Managor-An     | 5          |
|                     | aw-Manaaa-Aa      |            |

## **Enterprise Offering**

Non-GIS staff

Ready to use web appsNo programming

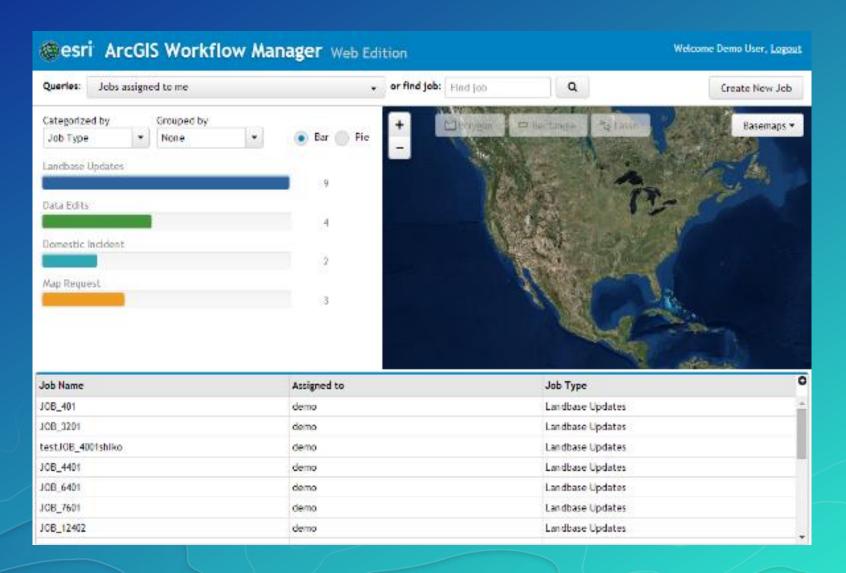

## Software Demonstration Find Properties in a Flood Zone

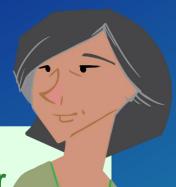

#### **Survey Manager**

#### **Create a Workflow and Job**

- Workflow to find properties
- Assign the job to the GIS Specialist

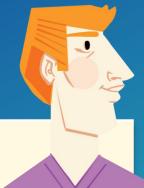

#### **GIS Specialist**

#### **Update the Flood Zone**

- Update the flood boundary
- Find properties
- Send data to Field to inspect

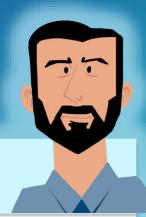

#### **Field Crew**

**Inspect Property and Mark Job as Complete** 

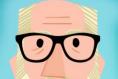

# **Business Manager**

View Job Progress, History and Reporting

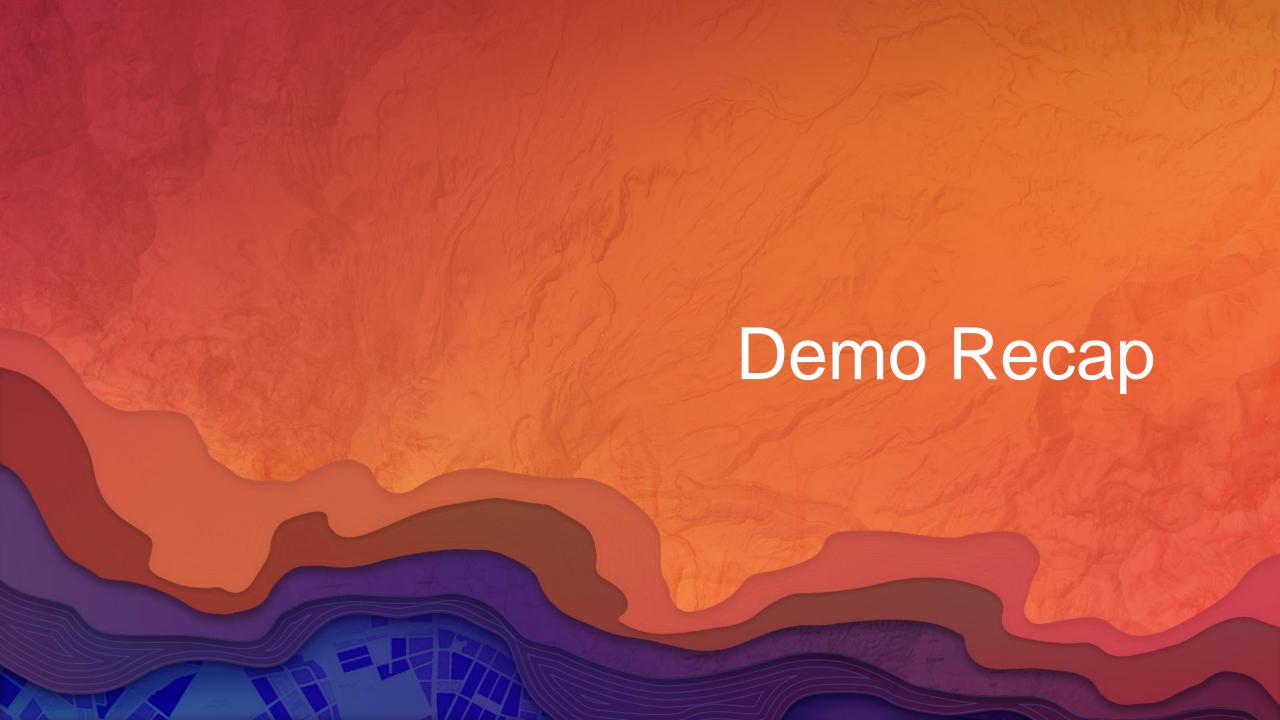

# Extensibility Developer Options

- Integrate with other systems
  - Extended Properties
  - Desktop APIs
  - Web APIs
- Dashboards for GIS Work

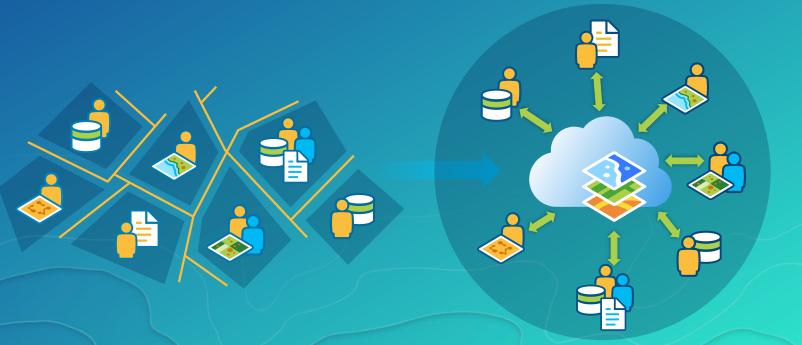

### Workflow Manager Python API

Automate your business workflow through Python

Integrate with other Python and Geoprocessing functionality

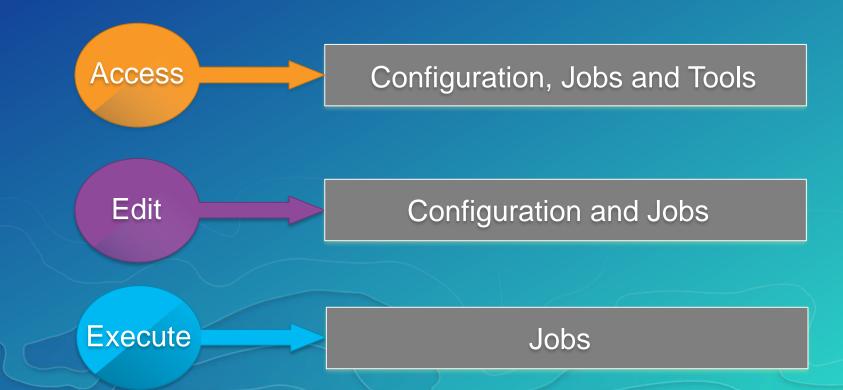

## Compatibility with ESRI Apps

| C | Workforce                         | Create Workforce Assignments from Workflow Manager                                  |
|---|-----------------------------------|-------------------------------------------------------------------------------------|
|   | Collector                         | Create Feature Service for collection and distribute the URL using Workflow Manager |
|   | Operations Dashboard<br>Widget    | See the Status of Jobs in your Organization                                         |
|   | Web AppBuilder Widget Coming soon | Create Workflow Manager jobs                                                        |

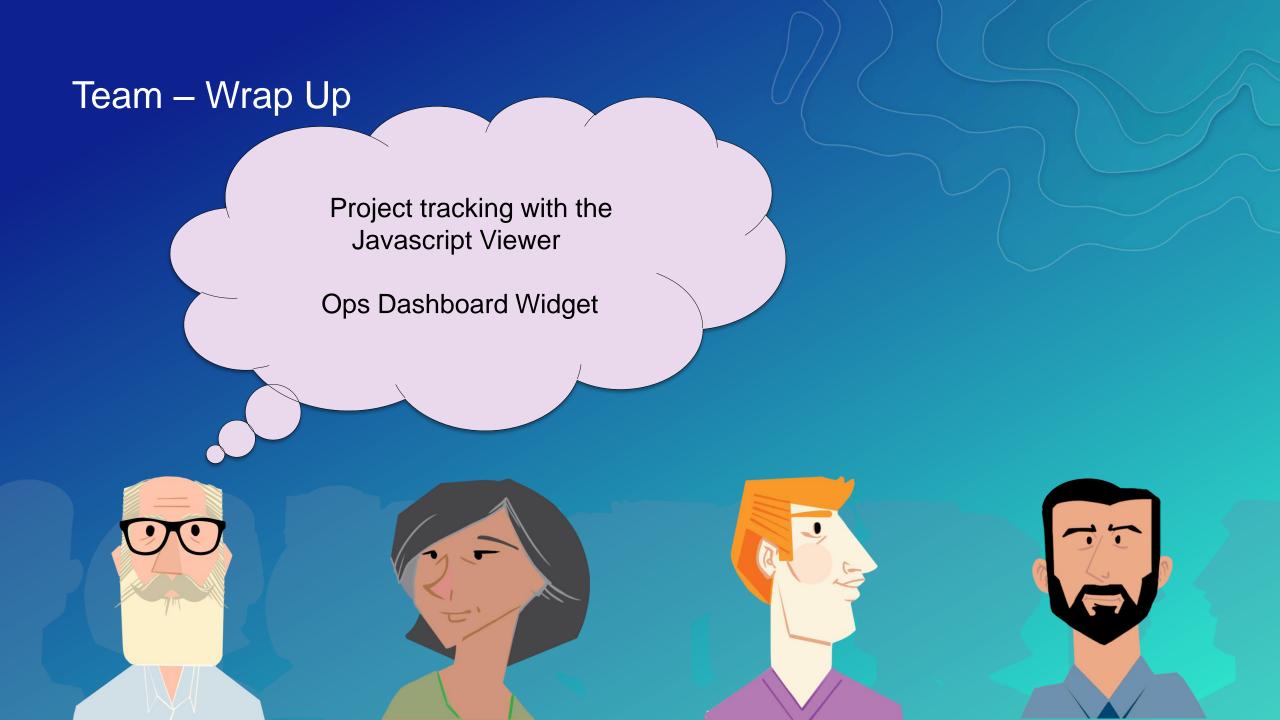

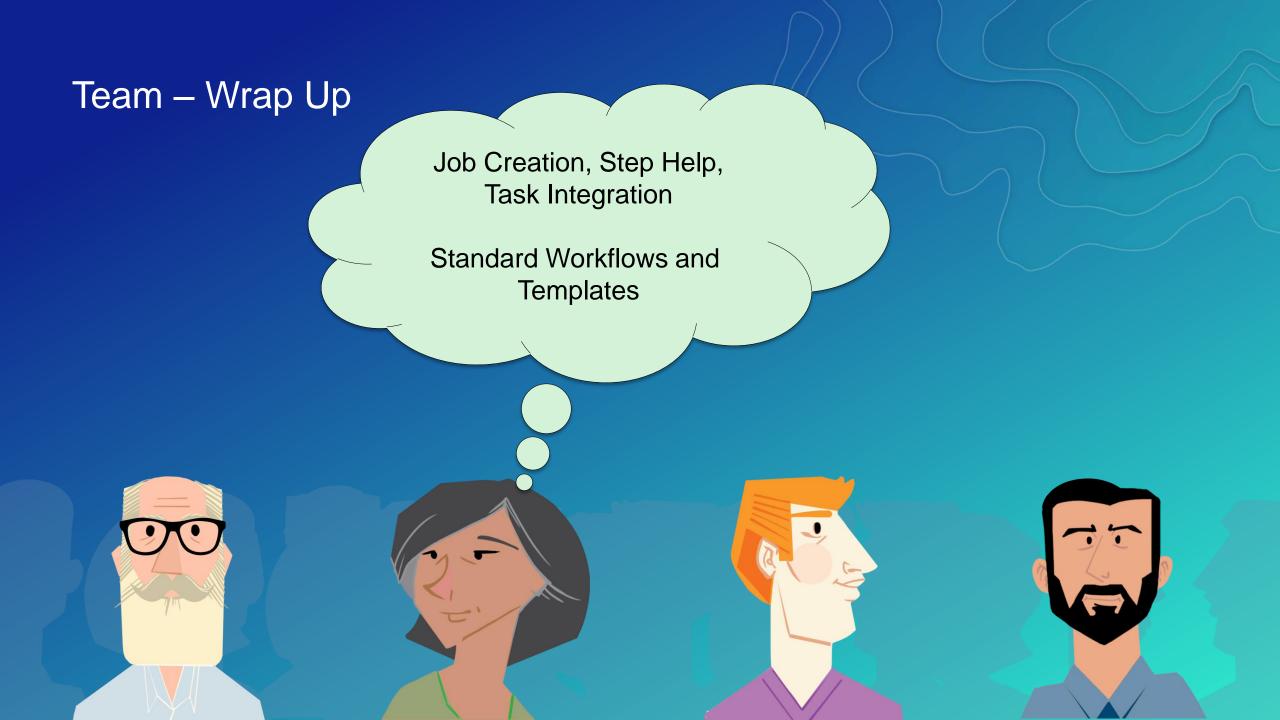

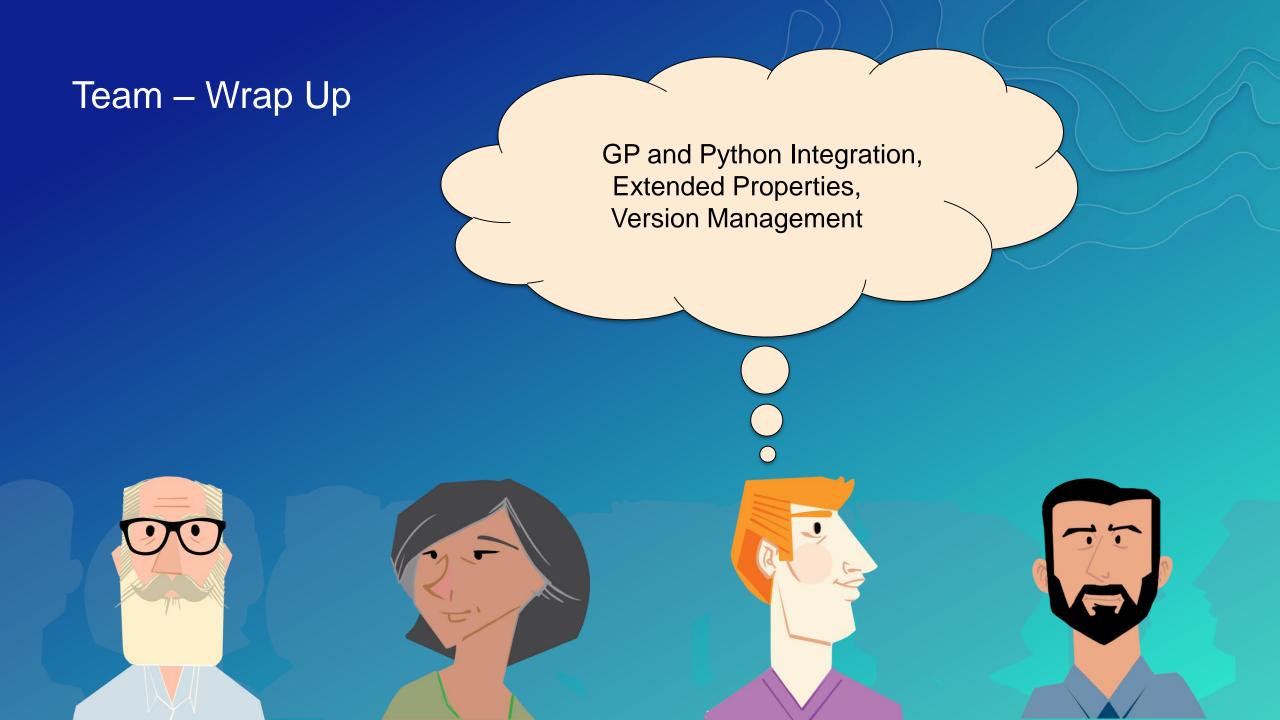

### Team – Wrap Up

Workforce Integration

Embedded Job URLs, Email Notifications

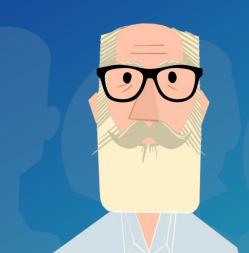

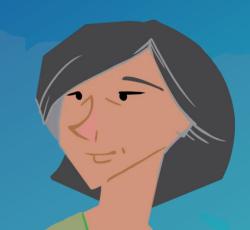

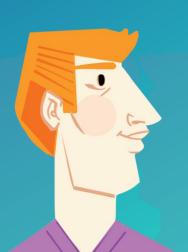

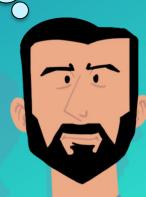

#### Resources

- Geonet
  - https://geonet.esri.com/community/gis/solutions/workflow-manager
- Product Page
  - http://esri.com/workflowmanager
  - https://server.arcgis.com/en/workflow-manager/
- Training
  - http://training.esri.com/
- Samples
  - https://github.com/Esri/workflowmanager-viewer-js
  - https://github.com/Esri/workflowmanager-samples
  - https://github.com/Esri/production-dashboard-js

#### **Sessions and Demonstrations**

#### Tuesday – July 11th

**Esri Production Mapping: Distributed Generalization Workflows** 

**12:30pm – 1:15pm SDCC Demo Theatre 03** 

**ArcGIS Workflow Manager: Managing Workflows via the Server Extension** 

1:30pm – 2:15 SDCC Demo Theatre 08

**ArcGIS Workflow Manager and ArcGIS Workforce Integration** 

4:30pm – 5:15 SDCC Demo Theatre 06

#### Wednesday – July 12th

**ArcGIS Extensions: Tools for Improving Data and Map Production** 

8:30am – 9:45 SDCC Demo Theatre 06

**ArcGIS Workflow Manager: Getting Started with Out-Of-The-Box Templates** 

9:30am – 10:15 SDCC Demo Theatre 06

**ArcGIS Workflow Manager: Advanced Topics** 

10:15am - 11:30 SDCC Room 31

**ArcGIS Workflow Manager: Integrate Tasks into Your Workflow Process** 

11:30am – 12:15 SDCC Demo Theater 06

ArcGIS Workflow Manager: Integrating Geoprocessing and Python into Your Business Processes

3:30pm – 4:15 SDCC Demo Theater 06

Esri Production Mapping: Automate Map Production with ArcGIS Workflow Manager

3:30pm – 4:15 SDCC Demo Theater 03

#### **Sessions and Demonstrations**

#### Thursday – July 13th

**Supporting Daily Workflows with Tools** 

8:30am - 9:45 SDCC - Room 29 A

**ArcGIS Extensions: Tools for Improving Data and Map Production** 

3:15pm – 4:30 SDCC - Ballroom 06 B

### Please Take Our Survey on the Esri Events App!

#### Download the Esri Events app and find your event

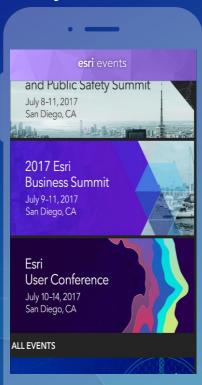

# Select the session you attended

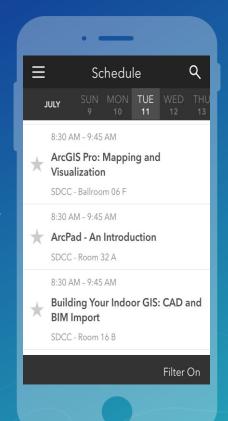

## Scroll down to find the survey

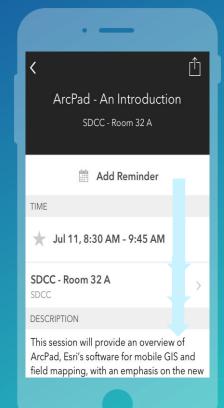

## Complete Answers and Select "Submit"

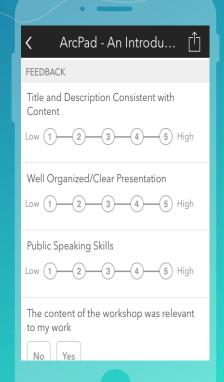

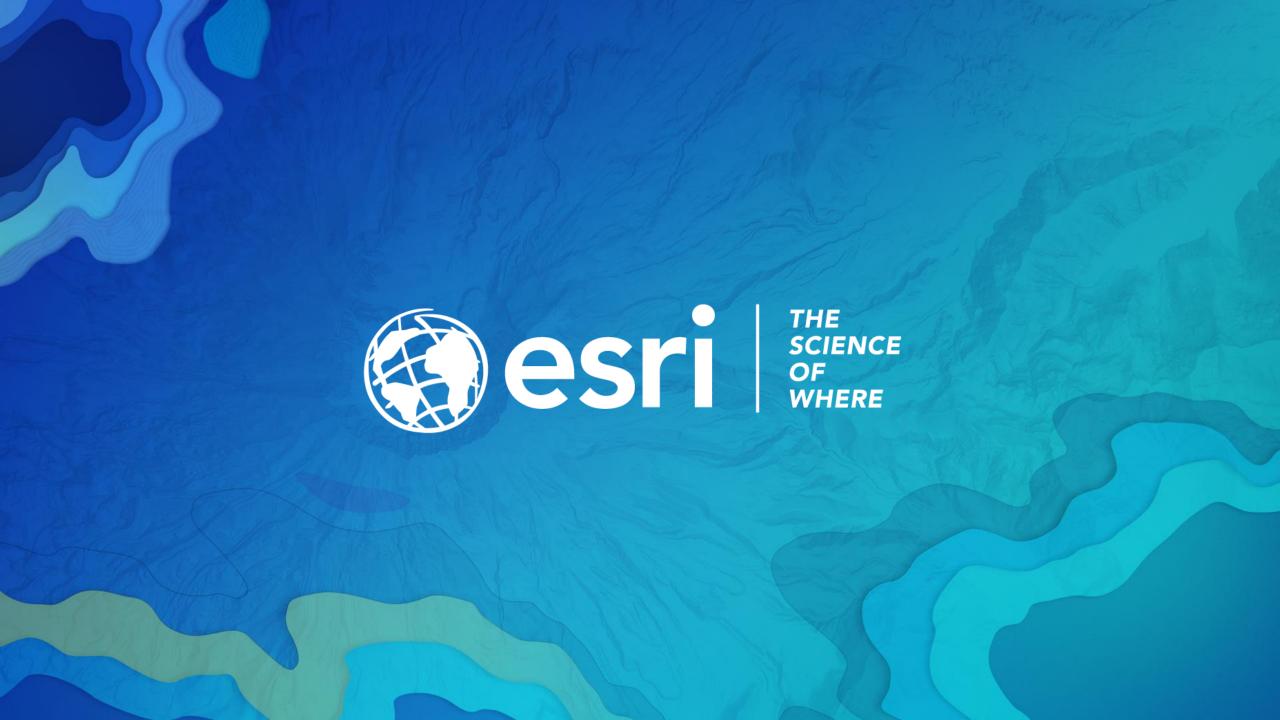